Vítězslav Švejdar 12. února 2005

# 1 O systému TFX

TEX je software pro přípravu dokumentů vysoké typografické kvality. Původně byl navržen pro sazbu matematických publikací, jeho vlastnosti se ale mohou uplatnit při sazbě libovolných textů. Je dnes užíván k sazbě knih a k sazbě odborných časopisů v řadě oborů.

TEX není editor typu wysiwyg, který by text formátoval současně s tím, jak jej autor zadává z klávesnice počítače, a který by jej přitom ukazoval v pokud možno téže podobě, v jaké bude vytištěn. Při přípravě T<sub>E</sub>Xovského dokumentu musí autor dokumentu pořídit zdrojový text, ve kterém je text dokumentu promíchán s příkazy, co se s textem má udělat. TEXovský zdrojový text je ascii text, tj. je to vlastně nestrukturovaná posloupnost znaků. Může proto být čten či pořízen libovolným ascii editorem, jako je například NotePad. Programy MS Word či WordPad jsou k pořízení zdrojového textu méně vhodné, neboť formátovací schopnosti těchto (wysiwyg) editorů se při přípravě TEXovského zdrojového textu nijak nemohou uplatnit. Pokud však takovýto editor přesto chcete pro přípravu zdrojového textu použít, po každém zásahu musíte svůj text uložit pomocí funkce "zapsat jako text." Pro vytvoření TEXovského zdrojového textu se většinou užívají specializované editory, které pisateli usnadňují práci například tím, že rozpoznávají TEXovské příkazy a vyznačují je barevně.

Příkazy ve zdrojovém textu interpretuje T<sub>E</sub>Xovský překladač. Týž překladač je součástí všech TEXovských distribucí. Vytvořil jej v 80. letech D. Knuth a je to dnes možná nejstarší "žijící" program. Program se stále vyvíjí v tom smyslu, že nalezne-li v něm některý uživatel chybu, autor programu mu vyplatí peněžitou odměnu a chybu opraví. To se však v poslední době děje velmi zřídka. Činností překladače, tj. překladem zdrojového textu, vznikne soubor ve formátu dvi. Ten může být dalším programem, tzv. prohlížečem, zviditelněn na obrazovce, nebo vytisknut, nebo zpracován ještě dalšími programy. Prohlížeč však nemůže dokument změnit: k tomu je třeba zásah do zdrojového textu a nový překlad. Pro práci na T<sub>E</sub>Xovském dokumentu je tedy typické časté přepínání mezi editorem a prohlížečem. Různí uživatelé T<sub>E</sub>Xu mají v oblibě různé prohlížeče. V poslední době se často užívá varianta pdfTFX Knuthova překladače, která převede zdrojový text do formátu pdf (místo do formátu dvi). Při použití překladače pdfT<sub>E</sub>X může jako prohlížeč sloužit program Acrobat Reader.

Formát dvi je interní formát TEXu. Zkratka dvi znamená "device independent." Soubor ve formátu dvi je nezávislý na zařízení v tom smyslu, že podaří-li se jej zobrazit na obrazovce nebo vytisknout na tiskárně, výsledek má vždy stejnou podobu. Nezávislost na zařízení ale neznamená, že soubor ve formátu dvi můžeme zobrazit či vytisknout na libovolném počítači. K tomu je nutná existence TEXovské instalace na onom počítači, a ani to nemusí stačit, neboť v souboru dvi může být zapsán požadavek na použití fontů, které nemusí být součástí všech T<sub>EX</sub>ovských instalací.

Z často se vyskytujících posloupností T<sub>E</sub>Xovských příkazů je možné vytvářet makra. Makra lze pro opakované použití, a to i více uživateli, ukládat do formátů nebo stylových souborů. Nejzákladnější formát, prakticky neoddělitelný od samotného překladače, se jmenuje Plain. Velmi populární je jeho nadstavba LATEX, jejíž možnosti lze ještě rozšířit užitím tzv. packages (package se v této souvislosti překládá jako balíček, balík či stylový soubor). LAT<sub>EX</sub> poměrně důsledně nutí autora dokumentu, aby oddělil úvahy o logické struktuře dokumentu od úvah o jeho grafické podobě. Logická struktura znamená, že dokument se člení na kapitoly, oddíly, odstavce, číslované seznamy a různé další jednotky. Při úvahách o grafické (vizuální) podobě je třeba například rozhodnout, jakým písmem se budou sázet nadpisy, jak dlouhé budou řádky a jak velké bude odsazení na začátku odstavce. LATEX poskytuje snadno použitelná makra pro víceméně všechny potřeby, které se při psaní dokumentu mohou vyskytnout, a stal se jakýmsi publikačním standardem: mnohé matematické i jiné časopisy (avšak ne časopisy vydávané pražskými matematiky, ty myslím většinou dávají přednost jinému rozšíření Plainu zvanému  $A\mathcal{M}S$ -TEX) vyžadují dodání článku v LATEXu. Článku dodanému v LATEXu pak může redakce snadno dát finální grafickou podobu pouhým přeložením s užitím vlastních stylových souborů, bez zasahování do samotného dokumentu.

Někteří skalní TEXisté LATEX odmítají, zejména asi pro komplikovanost a neprůhlednost. Na tom ovšem také něco je: jsme-li zodpovědní i za finální grafickou podobu dokumentu a chceme-li v chování LATEXovských maker něco změnit, může to být velmi obtížné.

## 2 T<sub>F</sub>Xovské distribuce

Existuje pouze jeden jazyk TEX a jeho překladač, přesněji řečeno jeden a několik na něm vystavěných rozšíření a nadstaveb. Avšak uživatelé TEXu užívají různé operační systémy a jejich potřeby a záliby také nejsou úplně stejné. Z těchto důvodů vzniklo několik TEXovských distribucí, které se liší tím, jaké dodatečné podpůrné programy a případně makra nabízejí. Na katedře logiky jsme až do Vánoc 2002 užívali distribuci emTeX. Ta se k dalšímu použití již nehodí z těchto důvodů: (i) zhruba od r. 98 není udržována, tj. její autor E. Mattes se pravděpodobně přestal starat o její vývoj, (ii) vpodstatě neumožňuje převod do pdf, (iii) nenabízí žádný vhodný editor — pro pořizování zdrojových textů jsme většinou užívali editor T602. Silným argumentem proti dalšímu používání emTeXu je také fakt, že se jej nikomu nepodařilo rozchodit pod Win2000. Nicméně emTeX nám sloužil dobře, spolu s prohlížečem DviWin, který nám kdysi opatřil pan Tomáš Pešina, umožňoval využívat komfort systému Windows a jeho tiskový program dvidrv nabízel možnosti, ke kterým se tisková menu dnešních prohlížečů zatím nepřibližují.

Novější distribuce TEXu použitelné pod systémy Windows jsou TeXLive a MikTeX . K oběma je vhodné zvlášť předem nainstalovat dvojici GhostScript- -GhostView a Acrobat Reader. K oběma je také nutné zvolit a nainstalovat vhodný editor. Současný trend je spojovat menu, ze kterého se spouštějí překladač a ostatní programy TEXovské distribuce, s editorem do jednoho programu, kterému by se mohlo říkat shell, ale zůstaňme u označení edit[or. TeXLive](http://www.cs.wisc.edu/~ghost/) [má prohlíže](http://www.cs.wisc.edu/~ghost/)č [WinDvi a nabízí](http://www.adobe.com/products/acrobat/) instalaci editoru WinShell. MikTeX má prohlížeč Yap. K oběma distribucím si lze nainstalovat editor WinEdt, který je prý dokonalý avšak komerční.<sup>1</sup> V dalším bude důležitý editor TeXnicCenter, zkrácené TxC.

Pro psaní textů v národních jazycích poskytuje LATEX podporu zvanou Babel. Babel umožňuje pracovat s převážnou většinou evropských jazyků včetně češtiny. Čeští uživatelé TEXu ale s babelovskou češtinou spokojeni nejsou: některé háčky možná nesedí přesně tam, kde mají, a asi by nastaly problémy při převodu dokumentu do pdf. V Česku a Slovensku se tedy pro psaní českých a slovenských dokumentů užívá T<sub>E</sub>X doplněný o CS-T<sub>E</sub>X, jehož autorem a správcem je pan Petr Olšák. CS-TEX není překladač. Jeho hlavní součástí jsou české fonty ve všech možných tvarech a velikostech, a také makra podporující užití oněch fontů. CS-TEX lze použít jak s LATEXem, tak s Plainem, a bývá skrytou součástí všech českých instalací T<sub>E</sub>Xu.

Důležitou vlastností dobré TEXovské distri[buce jsou](ftp://math.feld.cvut.cz/pub/cstex) funkce search a inverse search. Tím je míněna spolupráce editoru a prohlížeče spočívající v tom, že při přechodu od editoru k prohlížeči zobrazí prohlížeč okolí onoho místa v dokumentu, na němž je v editoru umístěn kurzor, kdežto při dvojkliku na text v prohlížeči naopak editor umístí kurzor na přibližně (nelze požadovat, aby přesně) totéž místo, kde došlo ke dvojkliku.

#### 3 Výhody a nevýhody distribucí TeXLive a MikTeX

V Česku je aktivní CSTUG, Československé sdružení uživatelů TEXu. To udržuje stránku www.cstug.cz a vydává Zpravodaj se spoustou zajímavých článků. CSTUG podporuje distribuci TeXLive a rozesílá ji svým členům na kompaktních discích. Takto získaná distribuce obsahuje i CS-TEX. Na Filozofické fakultě nainstalovali TeXLive pánové Houdek a Filippi. Existují dvě nezávislé avšak pravd[ěpodobně iden](http://www.cstug.cz)tické instalace umístěné v adresáři TeX na discích

<sup>1</sup>Všechen ostatní zde zmíněný software kromě programu Distiller je volně šiřitelný.

<sup>3</sup>

\\ajifs01\sw serve a \\fffs01\sw serve. Kdo některý z těchto disků vidí, může TeXLive používat. Stačí připojit si onen disk jako jednotku z: (což je již asi splněno), vytvořit si na pracovní ploše nebo na panelu úloh zástupce (shortcut) pro dávkový soubor WinShell.bat (nikoliv .exe) a při prvním spuštění se v Options a Program calls postarat o to, aby se LaTeX a PDFLaTeX volaly prostřednictvím dávkových souborů cslatex.bat a pdfcslatex.bat (ne příkazy latex a pdflatex). Prohlížeč WinDvi bohužel neumožňuje funkce search a inverse search. A na rozdíl od starého DviWin si dokonce ani od jednoho ke druhému spuštění nepamatuje, které místo dokumentu je prohlíženo. To pokládám za dost důležitý nedostatek instalace TeXLive. Pracuje-li člověk na stránce 18 svého dokumentu, musí na ni při každém přechodu k prohlížeči doskákat.

Distribuce MikTeXu se v lecčem jeví jako uživatelsky velmi přátelská. Lze si k ní nainstalovat editor TxC (tj. výše zmíněný TeXnicCenter), který je vyvíjen nezávisle na MikTeXu, avšak s použitím s MikTeXem evidentně počítá. Dvojice TxC a Yap umožňují search i inverse search. Postup instalace MikTeXu je pro uži[vatele, který se chce](http://www.miktex.org/) spokojit s angličtinou a babelovskou češtinou, velmi pohodlný. Podpora pro CS-TEX ale v MikTeX[u není zcela au](http://www.toolscenter.org)tomatická.

Uživatel, který chce mít k dispozici jak funkce search a inverse search, tak CS-TEX, tedy musí vyřešit některý ze dvou problémů: (i) jak implantovat Yap do distribuce TeXLive, (ii) jak počeštit MikTeX. Oba problémy jsou řešitelné, avšak ne zcela triviální. Prohlížeč Yap se v distribuci MikTeX odkazuje na nikoliv malé množství dalších programů a dll knihoven, a není úplně jasné, které to jsou a kam v distribuci TeXLive se mají umístit, aby to bylo čisté. Na druhé straně až do verze 2.3 MikTeXu nebyl CS-TEX v distribuci MikTeXu obsažen, a jeho přidání znamenalo dost klopotnou práci z příkazového řádku. Problém implantace Yapu do TeXLive řešili (nezávisle) například paní Janka Chlebíková a pan Vilém Sklenák. Problém počeštění MikTeXu řešili (také nezávisle) například pánové Petr Aubrecht, Jaroslav Richter, Michal Houda a Lukáš Zapletal. Pan Richter byl ochoten mi poskytnout kompaktní disk se svým řešením, ostatní řešení většinou jsou na internetu. Vyhovuje mi zejména návo[d pana Houdy, ne](http://www.edi.fmph.uniba.sk/Chlebikova/tex/texlive5.html)boť není tvaru "tohle udělejte a na podrobnosti se neptejte," všechny kroky jsou vysvětleny. [Také považuji za](http://www.volny.cz/paubrecht/tex/) důležité, že pan [Houda jeví alesp](http://houdik.hyperlink.cz/miktex/)o[ň určitou ochotu](http://tanecni-olomouc.cz/lzap/download/miktex/) zabývat se tím i v budoucnu a že se do svého řešení snaží nezahrnovat soubory, jejichž vývoj nemůže ovlivnit. Od verze 2.4 MikTeXu je CS-TFX již součástí MikTeXu, takže počeštění je o mnoho snazší. Stále je to však víc než jen pár kliků.

Pro instalaci na Filozofické fakultě jsem zvolil postup postup pana Houdy, který jsem si mírně přeformuloval a uvádím jej v souboru MikInst24.html. Oba návody doporučuji (nabízím) každému, kdo si chce počeštěný MikTeX instalovat samostatně, třeba na domácím počítači. Učitelé a studenti Filozofické fakulty nemusí MikTeX instalovat, mohou se připojit k (tj. individuálně si nakonfigurovat) instalaci existující v počítačové síti fakulty[. Lze to udělat](http://www.cuni.cz/~svejdar/texdev/MikInst24.html) buď bez velkého přemýšlení pomocí mého instalačního programu MikTxCSetup.exe,

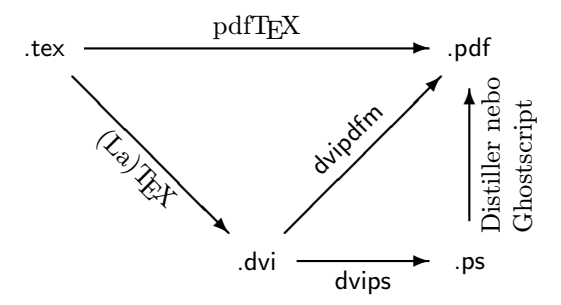

Obrázek 1: Převod TEXovského dokumentu do ps či pdf

nebo ručně podle návodu MikTxCCustom.html. Oba soubory jsou umístěny v instalačním adresáři MikTeXu (tj. z:\MikTeX). Soubor BibTeXInfo.pdf je stručný návod k použití BibTEXu. Moje instalace MikTeXu neklade důraz na koexistenci Babelu a CS-TEXu. Je tedy možné, že není přátelská k uživateli, který chce psát dokumenty v cizí řeči, tj. jinak než anglicky a česky.

### 4 Konfigurace, vyspělejší použití TFXu

Mnohé užitečné rady a návody pro praktické použití T<sub>E</sub>Xu a distribuce MikTeX uvádí na své www stránce pan Eric Schechter (v rubrice "windows math software"). Zejména jsem ocenil návod na konfiguraci (individuální přizpůsobení) editoru TxC, a návod na vkládání obrázků do T<sub>E</sub>Xovských dokumentů.

Postupy při převádění T<sub>E</sub>Xovského dokumentu do postscriptu (ps) či do pdf jsou naznačeny na obrázku 1. [Výhodou formát](http://www.math.vanderbilt.edu/~schectex/)u ps je tisk bez užití dalších programů, neboť novější tiskárny mají v sobě zabudovaný postscriptový interpret, a soubor ve formátu ps tedy na nich lze vytisknout jednoduše příkazem copy. Výhodou formátu ps je také existence řady postscriptových utilit, pomocí kterých lze vytvářet další postscriptové soubory z existujících. Naopak výhodou formátu pdf je podpora pro hypertextové odkazy, což je trochu vidět i na tomto dokumentu: pro jistotu upozorňuji na záložky (bookmarks, outlines), náhledy (thumbnails) a na informaci, která se objeví po stisku kombinace Ctrl+D. Netvrdím ovšem, že tento dokument je vzorovým dokumentem ve formátu pdf; klikatelné navigační prvky v dokumentu tohoto typu a rozsahu velký smysl nemají. Formát pdf se stal jakýmsi standardem pro elektronické publikování. Uživatelé LATEXu mohou snadno vytvářet "klikací" pdf dokumenty pomocí stylového souboru hyperref, který je použitelný jak při přímém převodu zdrojového textu do pdf pomocí pdfTEXu, tak při cestě přes dvi a použití programu dvipdfm. K programům pdfT<sub>E</sub>X a dvipdfm, k balíku hyperref a ke spoustě dalších věcí je dokumentace v adresáři texmf\doc. Budete-li se převodem do pdf vážněji zabývat, může se stát, že budete muset nakouknout do oficiálního manuálu [1] k formátu pdf. Základní příručkou k TEXu je kniha [3], která dle mého názoru

může sloužit i jako vzor matematické sazby. Jako základní příručku k LATEXu doporučuji knihu [4], je přehledná a velmi dobře přístupná. Kniha [2] obsahuje návody, jak pro své potřeby přecijen přizpůsobit chování LATEXu.

#### Literatura

- [1] Adobe Systems Inc. PDF Reference: Adobe Portable Document Format Version 1.4. Addison-Wesley, 2001. Online http://partners.adobe.com.
- [2] M. Goosens, F. Mittelbach, and A. Samarin. The IATEX Companion. Addison-Wesley, Reading, Massachusetts, 1994.
- [3] D. E. Knuth. *The TEXbook.* Addison-Wesl[ey, 1986.](http://partners.adobe.com)
- [4] L. Lamport.  $\mathbb{B}T_ZX$ : A Document Preparation System. Addison-Wesley, 1994.
- [5] P. Olšák. TEXbook naruby. Konvoj, Brno, 2001.